# **LEGEND**

User Manual | Manual de Usuario

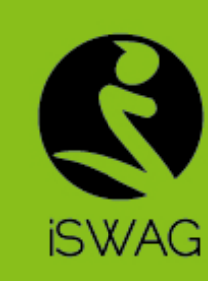

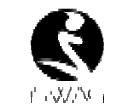

# **Content**

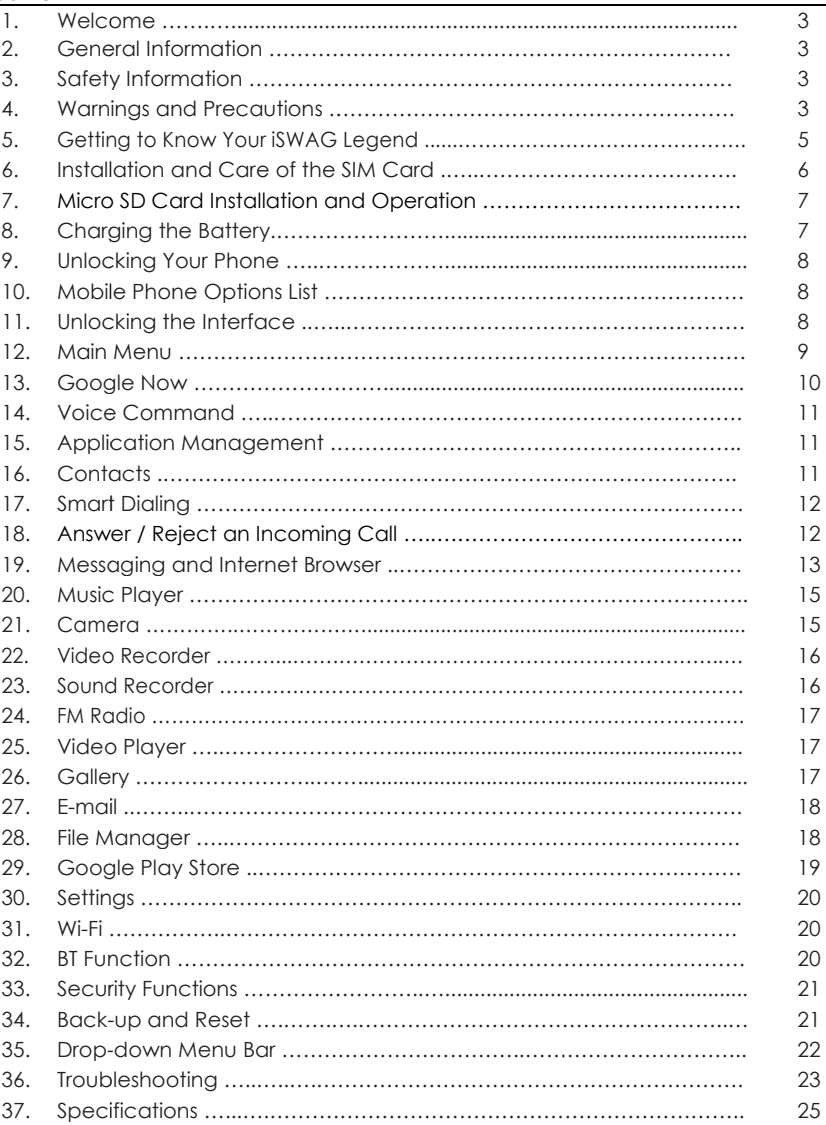

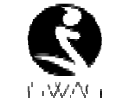

# **Welcome**

Thank you for purchasing this innovative iSWAG product. We invite you to read the instructions contained in this user manual so you can configure and utilize all the functions your new mobile phone has to offer. For additional information visit us at: <u>iswagmobile.com</u>.

# **General Informmation**

The specifications in this manual are subject to change without prior notice. SSWAG, Inc. reserves the final right to interpret the performance of this device. While the utmost care was taken and the latest information compiled in the production of this manual, neither Swagtek, Inc., iSWAG, nor any other affiliated company, assumes responsibility for any mistakes or errors that may be contained in this document.

Screen captures, images, diagrams or representations presented in this manual are for reference purposes. The actual screens or functions may vary due to different software versions or other factors. Please refer to your mobile phone for the correct details.

iSWAG and th he iSWAG logo are registered trademark ks of Swagtek, Inc. . Other trademarks are the property of their respective owners.

# **Safety Informat tion**

If your phone is lost or stolen, notify your carrier so that your SIM card can be disabled (must be done by network operator). This can avoid economic loss due to unauthorized use.

Please take the following precautions to avoid unauthorized use of your phone:

 $\cdot$  Set PIN code for SIM card.

· Set phone password

# **Warnings and P Precautions**

# **Safety warning**

# ¾ **SAFE OPER A ATION IN A VEHICLE**

Do not use a hand-held phone while driving. Always use a hands-free kit to make/take calls when driving.

In some states and countries, making or receiving calls while driving is illegal!

# $\triangleright$  SWITCH OFF WHEN ON AN AIRCRAFT

Wireless devices can cause interference in an aircraft. Using a mobile phone in flight is illegal and risky.

Please make sure your mobile phone is turned off while in flight.

# $\triangleright$  SWITCH OFF BEFORE ENTERING POSTED FACILITIES

Strictly observe the relevant laws, codes, and regulations regarding the use of mobile phones in areas where posted notices require you to do so. Turn off your mobile phone

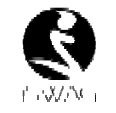

before entering any area with a potentially explosive atmosphere, such as a gas station, oil tank, chemical plant or location where a blasting process is under way.

# ¾ **OBSERVE AL LL SPECIAL REGULATIONNS**

Follow any special regulations that are enforced in locations such as hospitals. Always switch off your phone whenever mobile phone use is forbidden or when it may cause interference or danger. Use caution when using your mobile phone near medical devices, such as pacemakers, hearing aids and other electronic medical devices, as it may cause interference and not allow these devices to perform properly.

# ¾ **INTERFEREN CE**

The conversation quality of any mobile phone may be affected by radio interference. An antenna is built-in to the mobile phone and is located below the microphone. Do not touch the antenna area during a conversation because this will cause the conversation quality to deteriorate.

# ¾ **QUALIFIED S SERVICE**

Only qualified personnel may install or repair the phone.

Installing or repairing the mobile phone yourself may cause great harm and it violates the product warranty.

# ¾ **ACCESSORI IES AND BATTERIES**

Use only approved accessories and batteries.

# ¾ **USE CORRE CCTLY**

This device is designed to be used in a normal and proper manner.

# ¾ **EMERGENC Y CALLS**

Ensure the phone is switched on and in service, enter the emergency number, e.g. 112, then press the Dial key. Give your location and state your situation briefly. Do not end the call until told to do so.

*Note:* Just like all other mobile phones, this phone may not necessarily support all the features described in this manual due to network or radio transmission issues. Some *networks may not support the emergency call service. Therefore, do not rely solely on this mobile phone for critical communic cations such as first a aid. Please consult yo ur local network operator.* 

# **Precautions**

This mobile ph one is an advanced digital device. Please e exercise special care e when using it. The following suggestions will help you use your mobile phone properly and obtain the max ximum benefit from it:

- $\triangleright$  Keep the mobile phone and all its accessories out of the reach of children.
- $\triangleright$  Keep the mobile phone dry. Keep away from rain, moisture, liquid or other substances that may corrode the electronic circuits.

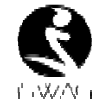

- $\triangleright$  Do not use or store the mobile phone in dusty environments to avoid damaging its mechanical parts.
- $\triangleright$  Excessive use of headphones at high volume may cause permanent hearing damage.
- $\triangleright$  Do not store the phone under high-temperatures. High temperatures will shorten the life of the electronic circuits; damage the battery and some plastic parts.
- $\triangleright$  Do not store the mobile phone under extremely low temperatures. Condensation will form inside the phone and damage the electronic circuits when the phone is moved to a higher temperature.
- $\triangleright$  Do not throw, knock or shock the mobile phone, as that will damage or destroy the interna l circuits and high-prec cision components.

# **Getting to Know w Your iSWAG Legend**

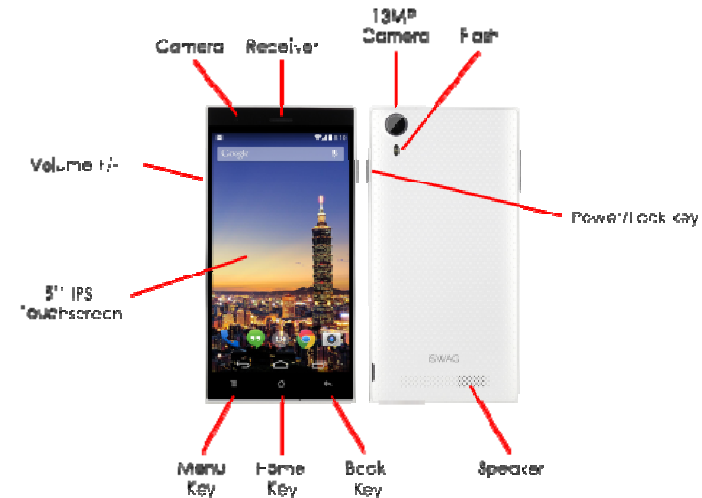

**Power/Lock Key:** Press and hold this key to turn on/off your mobile phone. In standby mode, press this key to turn on/off the screen.

**Menu Key:** Press this key to open the action list, so that you can execute the action in current interfacce or menu.

**Home Key:** Press this key to return to the home page from any application or interface. **Back Key:** Press this key to return to previous interface, or close the dialog box, menu, notification panel or the screen keypad.

**Volume +/-:** Press this key to adjust volume

# **Installation andd Care of the SIM Card**

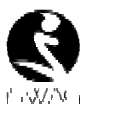

By setting PIN (personal identification number) code of the SIM card, you can protect your SIM card f from illegal operation.

# **Installing SIM C Card**

This mobile phone can come configured for dual SIM operation. This configuration will have two SIM slots. Please turn off the mobile phone first, take out the battery, and insert the SIM card into the slot; then, place the battery into the battery compartment and install the battery cover.

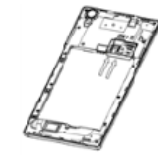

# **SIM Card Preca autions**

By setting a PIN (personal identification number) code for the SIM card, you can protect your SIM card f from illegal operation.

If the PIN code is enabled, you need to enter the valid PIN code when you turn on the mobile phone.

If you input the wrong code three times in a row, your SIM card will be locked and you need to input t he PUK code.

**Note:** Your network service provider will set a standard PIN code (4-8 digits) for your SIM card. Please change it with your private password as soon as you get the phone.

# **Connecting to Network**

When the SIM card is decrypted, the mobile phone will search for registered networks or available local networks automatically. Once connected, the network operator name will be displayed at the bottom of the lock screen. With the phone in standby mode you can make or answer calls.

Please contact your network operator if the SIM card is not working properly.

# **SIM Card Warn ings**

- · Keep the SIM M card out of the reach of children.
- · Please use, insert and remove the SIM card carefully because the SIM card and its contacts are prone to being scratched or damaged from bending.  $\cdot$  Do not expose the SIM card to electrostatic, dusty or moist environment.

# **Micro SD Card Installation and Operation**

A Micro SD card is a removable mobile memory card inside the mobile phone used for extending the internal storage space of the mobile phone.

1. To install the Micro SD card, carefully remove the back cover of your phone.

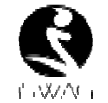

- 2. Remove the phone's battery.
- 3. Locate the Micro SD card slot and just slide-in the card with the gold contacts facing down.
- 4. To remove the Micro SD card, just slide-out the card carefully to remove.
- 5. Replace the battery and the back cover.

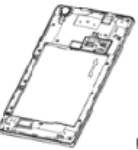

# **Charging the B attery**

- 1. Connect the wall charger to the included USB cable.
- 2. Connect th he charger plug to the power outlet.
- 3. Connect the USB cable to the mobile phone; once connected this icon indicates the chargin g status.
- 4. The battery is fully charged when the status icon changes to  $\blacksquare$ ; please disconnect the charger from the power outlet.
- 5. Disconnect the charger from the mobile phone.

**Note:** If the battery isn't used for a long period of time or the battery is depleted, the mobile phone may not turn-on like normal while charging. This is normal. Please charge for a while before turning on the mobile phone.

The battery can be charged repeatedly; however, it is a consumable product. Please purchase a new battery if you the notice a significant reduction in the standby time.

Using data services consumes more battery power and will reduce the standby time.

The charging ti me may be affected b by the temperature an d battery usage.

The mobile phone will show a prompt if the battery level is too low. The mobile phone will power off automatically if the battery level drops below a certain level.

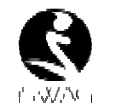

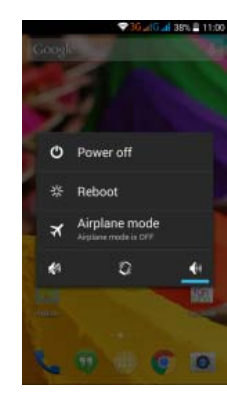

# **Mobile Phone OOptions List**

In standby mode, you can press the Power key to lock and turn off the screen. Press it again to turn t the screen on. Press a nd hold the Power ke ey to open the mobile phone option list.

# **Unlocking the I nterface**

With the screen locked, tap the  $\blacksquare$  icon at the bottom of the screen, slide to any direction to unlock the screen, or drag the screen to right to access the camera to take pictures.

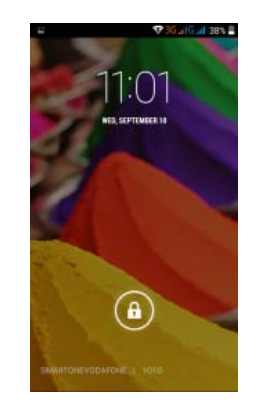

**Unlocking Your r Phone** 

**Main Menu** 

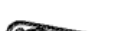

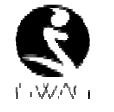

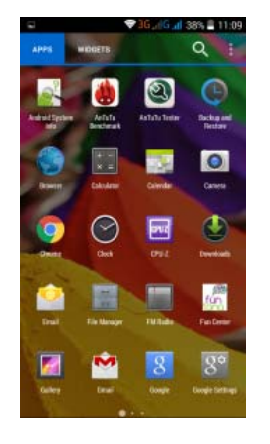

# **Main Menu Pag ge**

Slide to the left/right on the screen to switch from the main menu page, and tap the Menu key to select Manage applications or Settings. Drag and drop an icon to desktop to create a shortcut.

# **View Notificatioons**

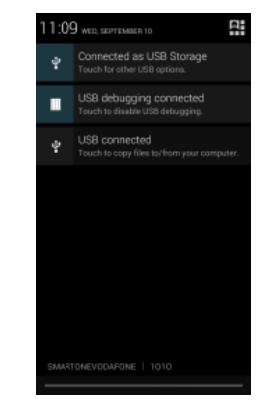

Notifications Interface in Status Bar

**Status Bar** 

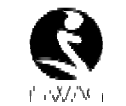

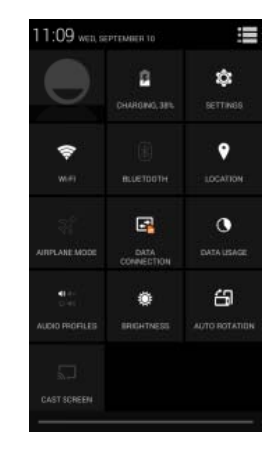

Quick Settings Interface in Status Bar

the the Pull down the status bar to view the notifications interface directly. In this interface you can view notifications from the mobile phone, or tap the  $\blacksquare$  icon in the top right corner of the screen to display the quick settings interface. In this interface, you can turn on/off WLAN, BT, Data connection, GPS, Flight mode, customize the ICON, etc.

# **Google Now**

Slated as a 'personal assistant,' Google Now shows you information at just the right time, such as today's weather, traffic, personal appo intments, travel, flights, , places, etc.

Google now displays 'cards' for each item that is relevant, depending on your current time and location. You will be notified each time a card is to appear. Simply swipe them away when not needed. Swipe up from the bottom center of any *screen, or touch the Google Search bar on any Home screen. To turn Google Now on/off, go to Google Settings > Search & Now → (ON/OFF)* 

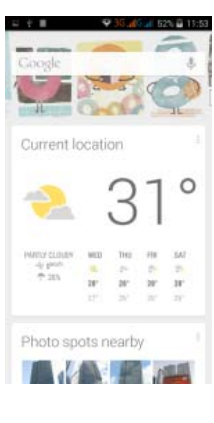

*To manage settings, go to Google Settings > Search & Now* Æ *Acco ounts & Privacy*

*To search, tap the Google search bar on top of the screen or tap* if for voice *commands.* For more information, go to *Google Settings→ Search & Now → Help & feedback* 

# **Voice Command**

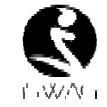

Your phone also operates via voice command. Search items in your phone or on the Internet simply by speaking. Tap the **Domatic interpretational state of the state of the state of the line of the state of the state of the state of the state of the state of the state of the state of the state of the stat** speaking.

# **Application Ma anagement**

From the application management interface, you can manage running applications to improve the performance of your mobile phone. You can view the information of the downloaded applications, applications installed on the Micro SD card, running applications and all applications, restrict permissions or uninstall third party applications.

# **Contacts**

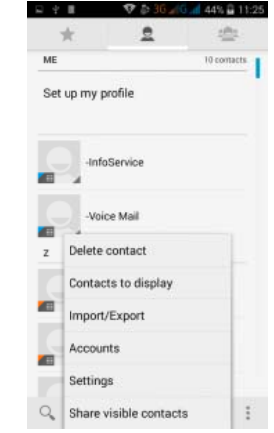

You can searc h contacts by using ph hone numbers, email a accounts or names. P Press the Menu key to select Contacts, Import/Export, Accounts, Send messages or Share current contact.

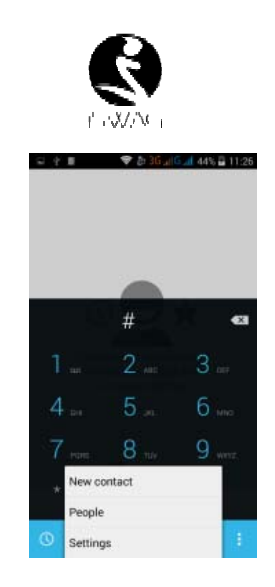

From the keypad interface, the mobile phone will search to find a match in your contacts as you type in the information.

In settings, you can set up voice call, video call, Quick responses and others.

During a call, you can access the keypad interface or your contacts via sh hortcuts. After typing the number from the keypad, press MENU and select Speed dial. During a call, the backlight turns off when the phone is close to your ear in order to conserve battery power and prevent any misoperations.

# **Answer / Rejec ct an Incoming Call**

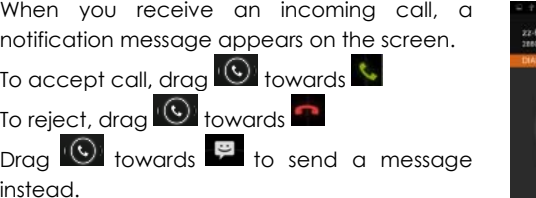

# **Adjust the Volu ume**

During a call, press the Side Keys to adjust the volume.

# **Options During a Call**

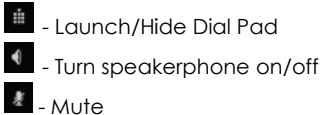

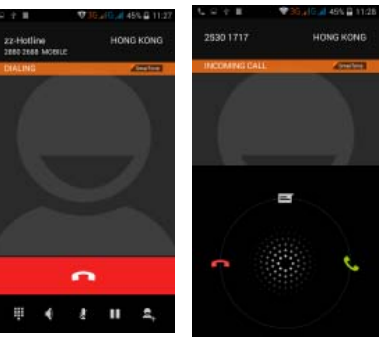

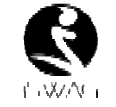

# - Put a call on hold

l - Add current call's details to contacts.

# Manage Contacts

You can add c contacts to your phone e and synchronize them with the contacts in your Google accou nt or other accounts th hat support contact syncing. To manage your contacts, go to  $\Box \rightarrow$  Contacts  $[\Box]$ .

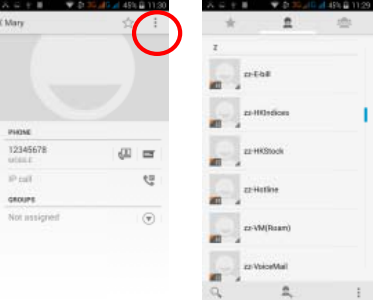

# **Messaging and d Internet Browser**

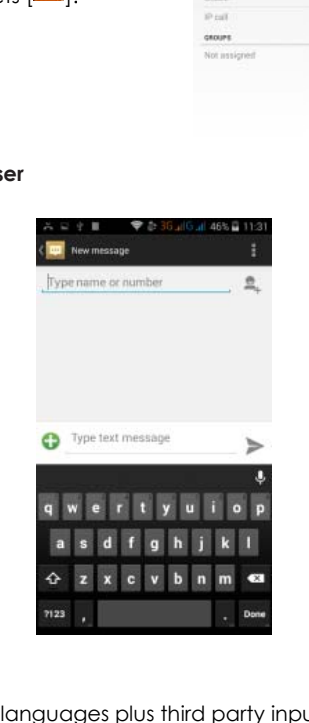

# **Messaging inte erface**

Your phone supports multiple languages plus third party input method software.

Tap Switch to switch among the different languages. If the language selected for the spell checker is English, tap the word in the input box while typing to get suggestions for the correct spelling.

You can also speak to enter text from the majority of screens that require text input. Tap on a text fi eld, or a location withi n some text you've alre eady entered.

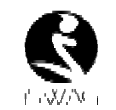

- 1. Touch the Microphone key on the onscreen keyboard.
- 2. When you see the microphone image, speak what you want to typ pe.
- 3. Say "comm ma," "period," "questio n mark," "exclamation mark," or "e exclamation point" to e enter punctuation.

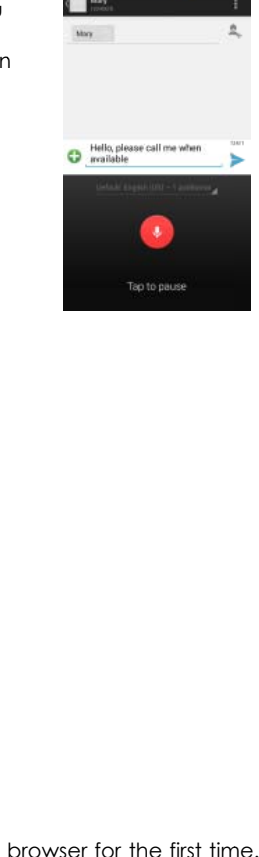

# **Browser**

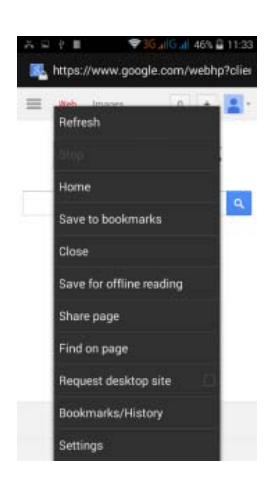

The default homepage will be shown when you open the browser for the first time. You can change the default homepage to one of your choosing from the settings menu.

With the brows ser you can download resources form

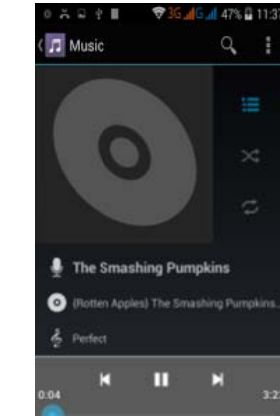

v the web or watch video online. visit internet web bpages,

**Music Player**

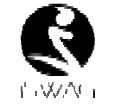

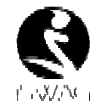

Your phone takes high-quality videos. Tap  $\Box$  to switch to the video recorder.

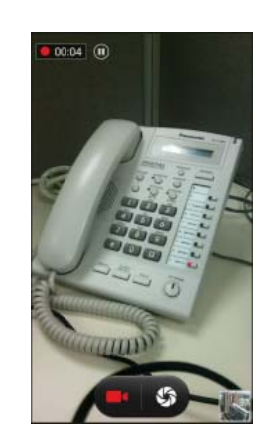

recording and press to stop recording. To record FM Radio audio, click Menu and select Record FM option. To play the recently recorded sound, press ►. After playback, you may opt to discard or save the recorded file. To view the recorded files, tap  $\equiv$ 

You can send the recorded file via MMS or BT, or set as your ring tone.

Sound Recorder

song is playing to move to any segment of the track, Tap the Play button to pause or **Sound Recordeer** Record sound and other audio files on your phone by going to  $\rightarrow$  → **E**. Tap ► to start

Tap and hold artist, album or music name to perform ope erations such as play, add to playing list, set as ring tone, delete, and search. Select search to search music and play.

Supports MP3, AAC, OGG, MIDI and other music formats. Drag the progress bar while a

# **Camera**

play.

Tap on the screen to focus automatically, making the capture of moving objects easier and more convenient.

You can set smile shutter, best capture, continuous shooting, norm al mode, automatic sc cene detection plus other mod es.

The camera integrates various creative styles; you can tap to preview different effects.

# **Dual Camera**

Your mobile phone has a front camera built-in.

Tap  $\mathbf{C}$  to switch to the front camera and take a selfie (self-phot to).

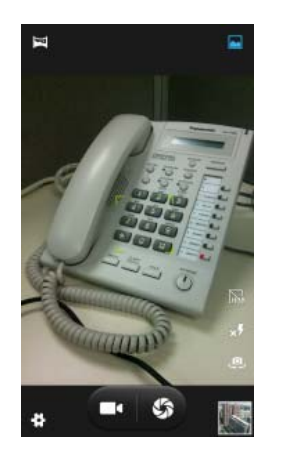

# 00:00 FM Radio i 這 **FM** 96.9 RTHK<sub>2</sub>

Sound Recorder

 $\mathbf{u}$ 

record201409101139

# **Video Recorder**

iSWA AG Legend 15

iSWA AG Legend 16

**FM Radio** 

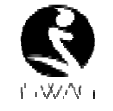

- To listen to the radio, go to  $\Box \rightarrow \Box$ .
- Switch to s speaker
- View cha annel list
	- **/Led** Play/Stop FM radio
- **/ 4** Search the channel list
- / L⁄L Fine tune channel
- Display op tions: Search channels , Record, Exit FM Radio
- : A headset must be connected for the FM radio to wo ork. Press side keys to a djust volume.

# **Video Player**

This displays and lets you view all video files stored on your phone and on your Memory Card. To access, tap  $\Box$   $\rightarrow$  $\rightarrow$  tap a video to Play.

To Pause/Play, just tap on the video.

Tap  $\Box \rightarrow$  Stop to stop playback. Tap **to** share on Facebook,

Messaging, BT, Google+, Email and Gmail. Tap ≠ to view full screen.

# **Gallery**

You can view t he pictures and videos You can view the pictures and videos<br>recorded by the camera in Gallery and or pictures and d videos on SD card. Fr rom the gallery, you can perform operations with multimedia files such as share, edit and set as wall paper, or contact icon n.

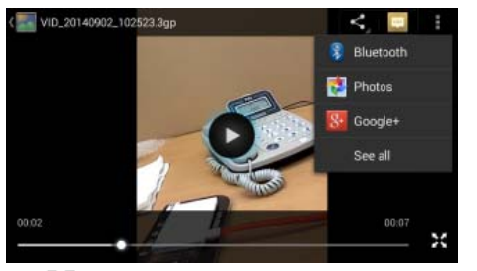

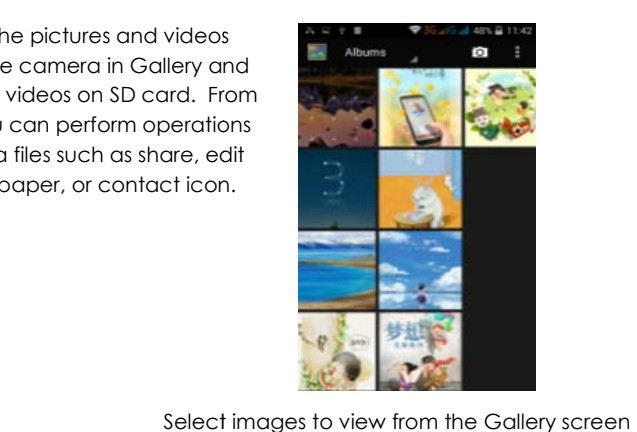

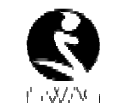

Your new phone supports Gmail and other E-mail providers. You can create an account and read e-mails anywhere at any time. You can merge e-mails from different e-mail boxes to the same interface.

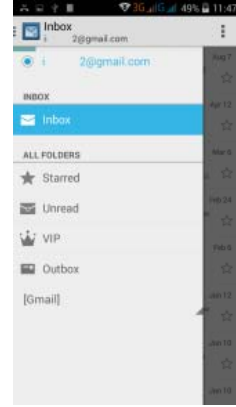

# **File Manager**

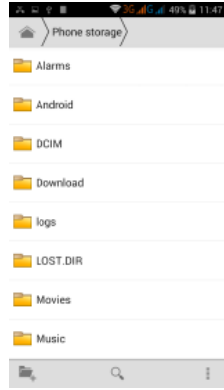

From the File Manager interface, tap the Menu key to select New folder, Cut, or view the

**E-mail** 

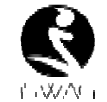

files stored on the Micro SD card.

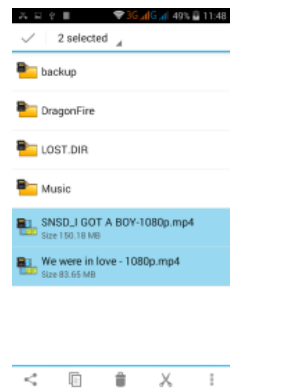

Tap and hold a file or folder and select Copy, Cut, Delete, Rename or select another option.

# **Google Play Sto ore**

Your mobile phone gives you direct access the "Google Play Store" via the built-in icon. Google Play offers the most popular apps, e-books, games and more multimedia content. You can find the latest apps through searching or selecting from the rank lists. You can connect to Google Play via wireless data or Wi-Fi and begin experiencing everything it has to offer.

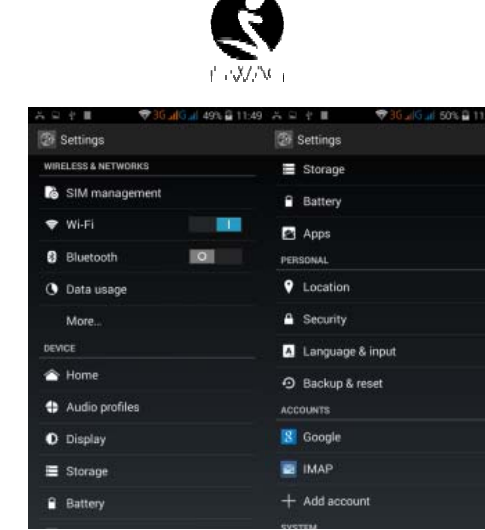

# **Wi-Fi**

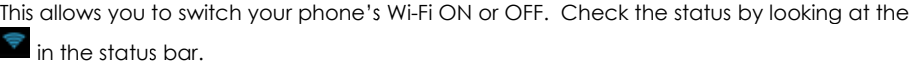

# **BT**

Switch the BT function ON to establish a wireless connection with other compatible BT devices that are within range. BT may be used to send and receive different kinds of files. With the BT technology you can also establish a wireless connection with a compatible PC in order to enhance your communications.

BT is a short-range wireless communications technology. Phones or other devices with BT connectivity can exchange information wirelessly and securely within a distance of about 10 meters. BT devices must be paired before they can communicate with each other.

Tap  $\cup$  >  $\sim$  Click  $\cup$  Click next t to the BT menu to turn it on.

discoverable if you want other devices to see your phone for pairing.

When BT is on, the **interpre** icon will appear in the status bar. Tap the BT icon. Your phone will show all visible BT devices in range. Select the device you want to pair with and follow the onscreen prompts. When the owner of the device to be paired accepts the connection, the pairing is complete. TIPS: Tap your device name to make your phone

# **Settings**

# **Security Functio ons**

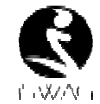

You can set up screen security, encryption, SIM lock, etc.

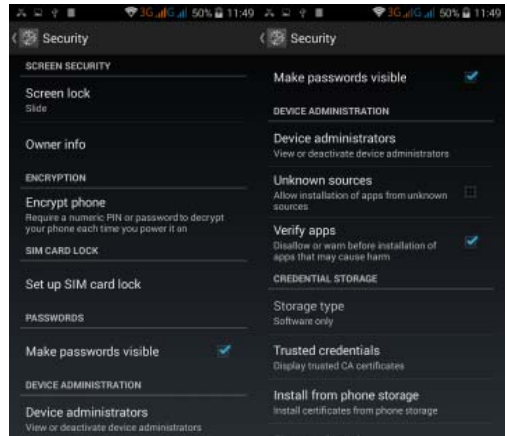

# THOMAS 1

Drop down USB connection in the menu bar. Your mobile phone can be set as a flash drive and the files on the Micro SD card can be copied to a PC or other files can be copied from a PC to your mobile phone.

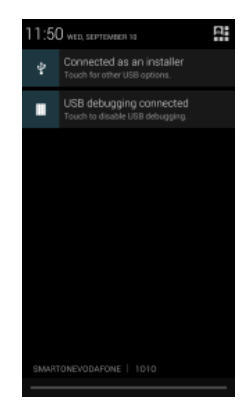

# **Back-up and R eset**

From this interface you can back up the application da ta, WLAN password an nd other settings to the Google Server. You can also reset all the da ta stored on your mob bile phone.

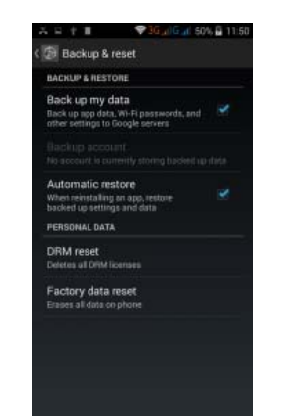

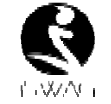

# **Troubleshooting g**

Please refer to the following list of problems and solutions if you run into any issues while using your mobile phone. Please contact the distributor or service provider if the issue still persists.

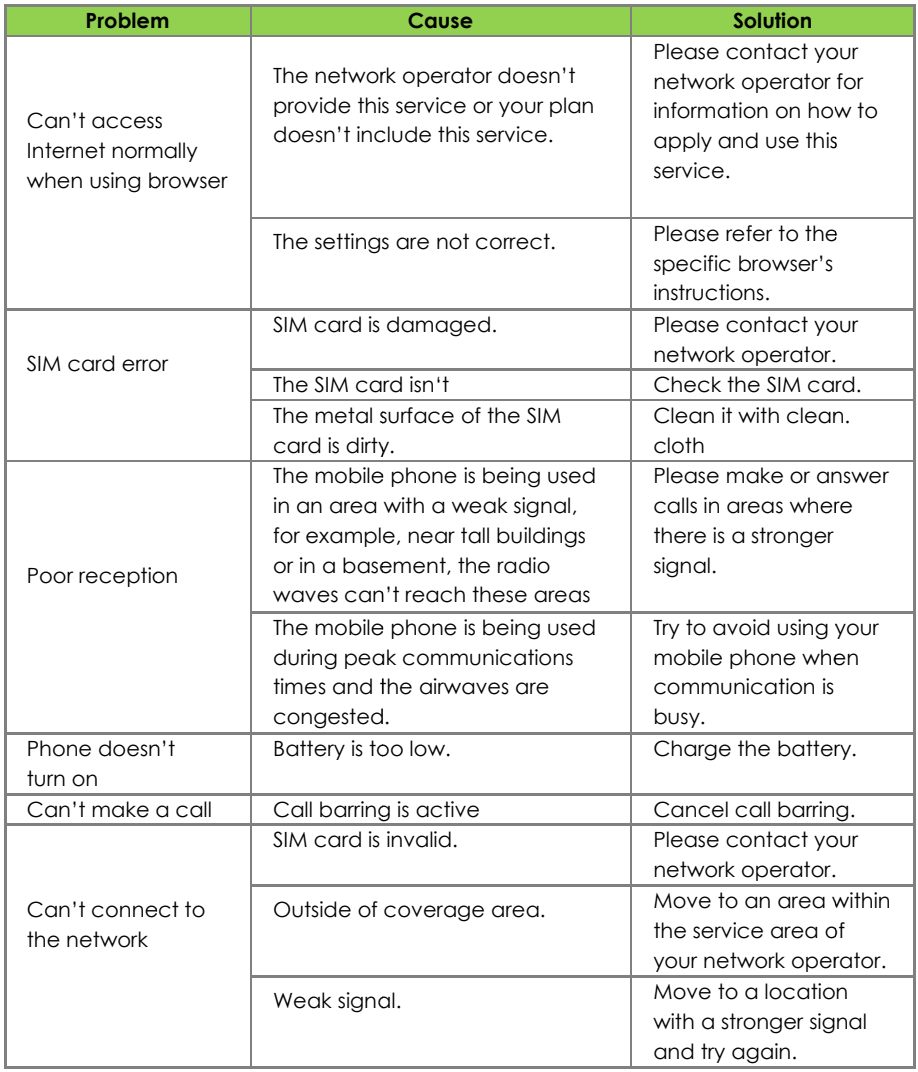

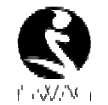

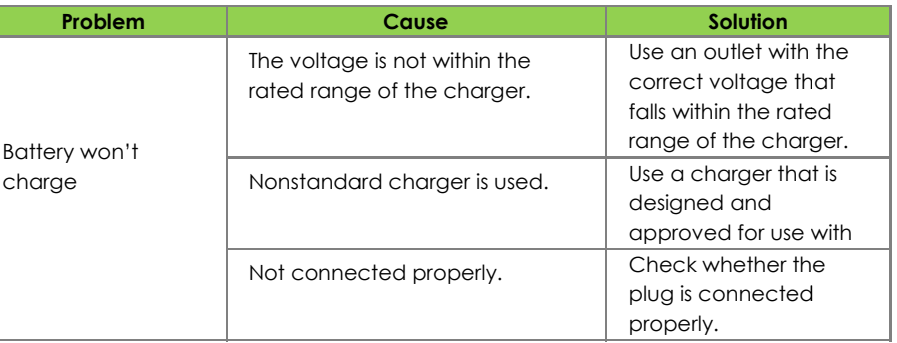

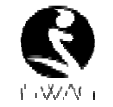

# **iSWAG Legend Specifications**

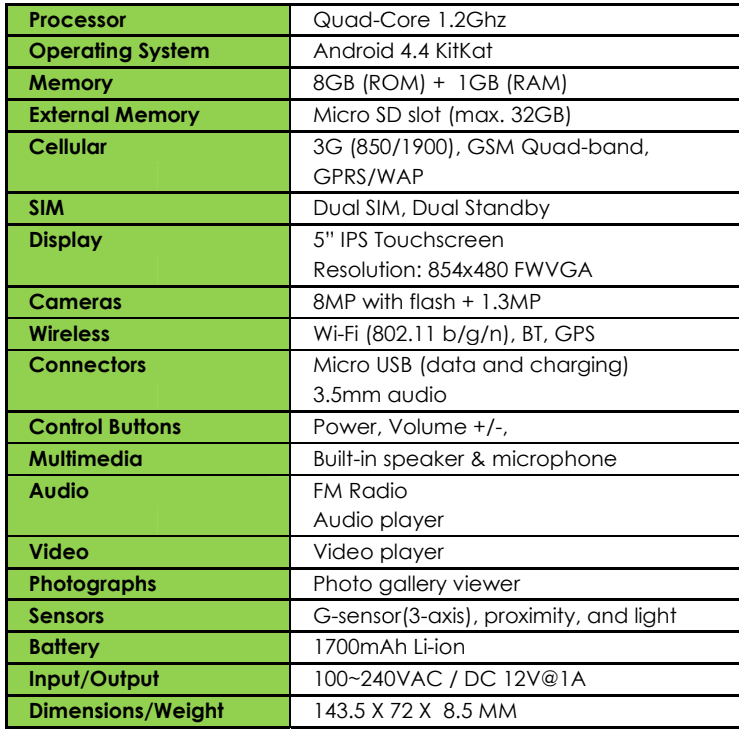

Specifications a are subject to change without prior notice.

\* Actual storag e may be less due to t ablet software.

\*\* Certain bitrates, resolutions, and/or file variations may not be compatible.

# **Contenido**

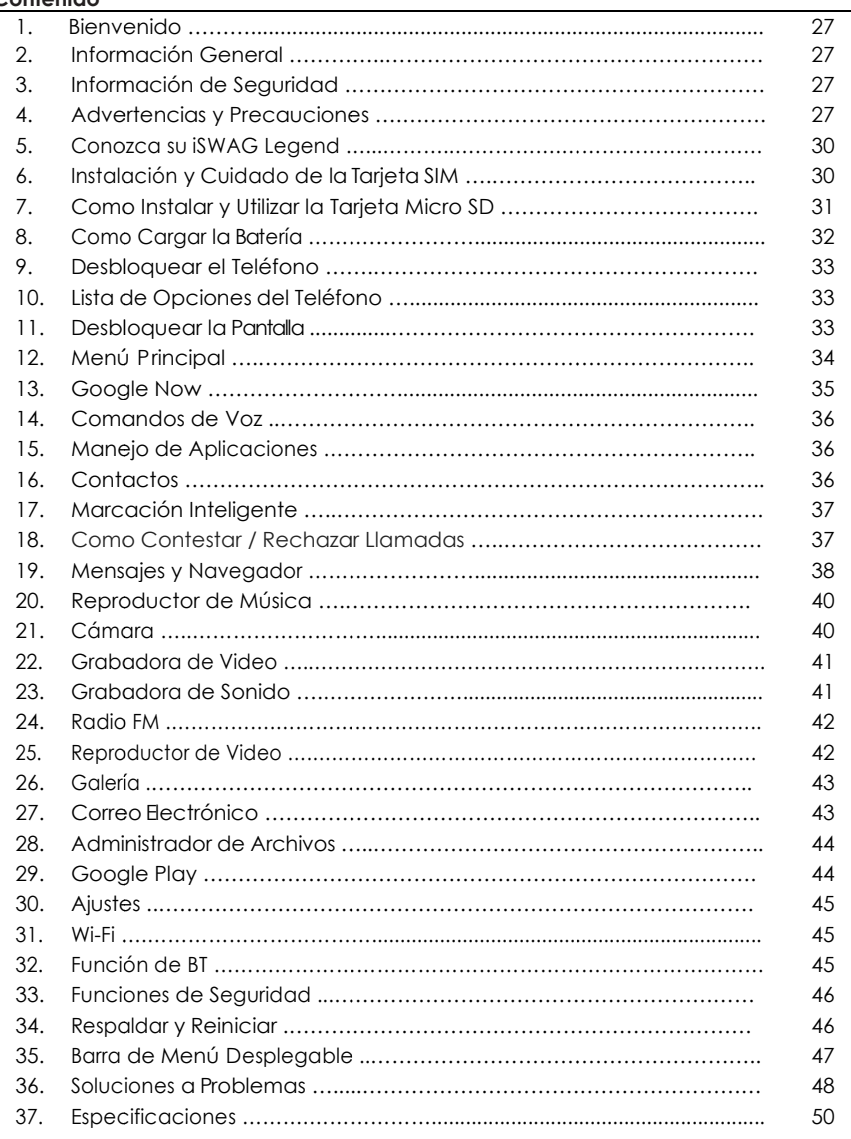

**UNUM** 

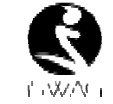

# **Bienvenido**

Gracias por haber adquirido este teléfono móvil innovador de iSWAG. Lo invitamos a leer las instrucciones presentes en este manual para que pueda configurar y utilizar todas las funciones que ofrece su teléfono nuevo. Para mayor información puede visitar: <u>iswagmobile.com</u>.

# **Información Geeneral**

Las especificaciones en este manual están sujetas a cambios sin aviso previo. iSWAG, Inc. reserva el derecho de interpretar el funcionamiento y rendimiento de este teléfono móvil.

Aunque este manual fue elaborado a conciencia y con mucho cuidado, ni iSWAG, Inc., iSWAG, ni ninguna empresa afiliada, asume responsabilidad por cualquier error o errores contenidos en este documento.

Los ejemplos o representaciones incluidos en este manual son para fines de referencia, las opciones o pantallas reales pueden variar debido a las versiones diferentes del sistema operativo y las redes de servicio locales. Por favor, consulte su teléfono para obtener más información.

iSWAG y el logotipo de iSWAG son marcas registradas de iSWAG, Inc. El resto de las marcas comerciales son la propiedad de sus respectivos dueños.

# **Información de e Seguridad**

Si su teléfono se pierde o es robado, llame a su red de servicio local para desactivar su tarjeta SIM (esta operación la tiene que llevar a cabo su proveedor de servicio local). Si se encuentra en esta situación debe de desactivar la tarjeta SIM lo más pronto posible para evitar daños económicos debido al uso no autorizado de su teléfono.

Por favor, tome las siguientes precauciones para evitar el uso no autorizado de su teléfono:

- Activar el código PIN para la t tarjeta SIM
- Activarla contraseña del telééfono

# **Advertencias y y Precauciones**

# Aviso de seguridad

### $\blacktriangleright$  $\triangleright$  OPERACIÓN SEGURA EN UN VEHICULO

No utilice su teléfono móvil mientras conduce un vehículo. Siempre utilice un conjunto de manos libres para hacer / recibir llamadas mientras está conduciendo. ¡En algunos estados o países, es ilegal hacer o recibir llamadas mientras se conduce!

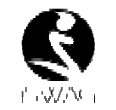

### $\triangleright$ **EXAMPLE SU TELEFONO A BORDO DE UNA AERONAVE**

Los dispositivos móviles pueden causar interferencia en las aeronaves. El uso de un teléfono móvil durante un vuelo es ilegal y peligroso. Asegúrese que su teléfono móvil está apagado durante un vuelo.

### $\triangleright$ **APAGUE SU TELEFONO EN AREAS CON RESTRICCIONES**

Observe estrictamente las leyes, códigos y reglamentos relativos a la utilización de teléfonos móviles. Siempre apague su teléfono en áreas donde hay avisos o advertencias que prohíben el uso de teléfonos móviles. Apague su teléfono móvil antes de entrar en un área con un ambiente explosivo, como una estación de servicio, tanque de petr róleo, plantas química s o donde haya carga as explosivas.

### ¾**PERFORMALES CODAS LAS REGULACIONES Y REGLAMENTOS ESPECIALES**

Siga todas las normas especiales que se aplican en lugares como los hospitales. Siempre apague su teléfono en lugares donde su uso está prohibido o cuando un teléfono móvil pueda causar interferencia o peligro .

Tenga cuidado al utilizar su teléfono cerca de dispositivos médicos, como marcapasos, audífonos y otros equipos médicos electrónicos. El teléfono puede causar interferencia e interferir con el funcionamiento debido de estos dispositivos.

### $\blacktriangleright$ **<del>▶</del>** INTERFERENCIA

La calidad de la comunicación por medio de cualquier teléfono móvil puede verse afectada por interferencia de radio. Su teléfono tiene una antena integrada que se encuentra debbajo del micrófono. No toque la antena durante una conve rsación, porque esto pu uede causar un deterio oro en la calidad de la comunicación.

### $\blacktriangleright$ **EXAMPLE SERVICIO TECNICO**

Sólo personal calificado puede instalar o reparar el teléfono.

Nota: Si usted instala o intenta reparar el teléfono móvil por su cuenta esto puede causar gran da año y anula la garantía a del producto.

### $\triangleright$ **ACCESORIOS y BATERIAS**

Utilice sólo baterías y accesorios aprobados para uso con este teléfono.

### ¾**USO COORRECTO**

Este dispositivo está diseñado para ser utilizado de una manera normal y apropiada.

### $\blacktriangleright$ **EXAMPLE DE EMERGENCIA**

Asegúrese de que el teléfono está encendido y con servicio, marque el número de emergencia, por ejemplo, 112, a continuación, oprima la tecla de marcación. Indique su ubicación y una descripción breve de su emergencia. No finalice la llamada antes que le indiquen n.

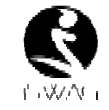

**Nota:** Al igual que todos los otros teléfonos móviles, algunas de las funciones descritas en este manual puede que no estén disponibles debido a temas de transmisión de la red o interferencia de radio. Algunas redes no tienen disponible el servicio de llamadas de emergencia. Por lo tanto, no se base exclusivamente en este teléfono móvil para las comunicaciones importantes, como primeros auxilios. Por favor, consulte con el operador de su red lo ocal.

# **Precauciones**

Este teléfono móvil es un dispositivo digital avanzado. Por favor, tenga cuidado al usarlo. Las siguientes sugerencias le ayudarán a usar su teléfono móvil correctamente y obtener el beneficio mááximo:

- ¾A Mantenga el teléfono y todos los accesorios fuera del alcance de los niños.
- $\triangleright$ A Mantenga el teléfono móvil seco. Mantenlo fuera de la lluvia, alejado de la humedad, los líquidos u otras sustancias que pueden corroer los circuitos electrónicos.
- ¾ $\rightarrow$  No utilice ni guarde el teléfono móvil en ambientes con polvo para evitar daños a las pa artes mecánicas.
- ¾ $\blacktriangleright$  El escuchar audio a niveles de volumen excesivos puede causar daños perman nentes al oído.
- ¾ $\triangleright$  No guarde el teléfono en temperaturas altas. Las temperaturas altas acortan la vida úti l de los circuitos electró ónicos, dañan la bater ría y algunas piezas plá ásticas.
- ¾A Mo guarde el teléfono móvil en temperaturas extremadamente bajas. Al mover el teléfono a una temperatura más alta se forma condensación adentro que daña los circuitos electrónicos.
- ¾ $\triangleright$  No tire ni golpee el teléfono, ya que se dañan los circuitos y componentes avanzados internos.

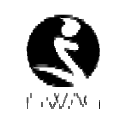

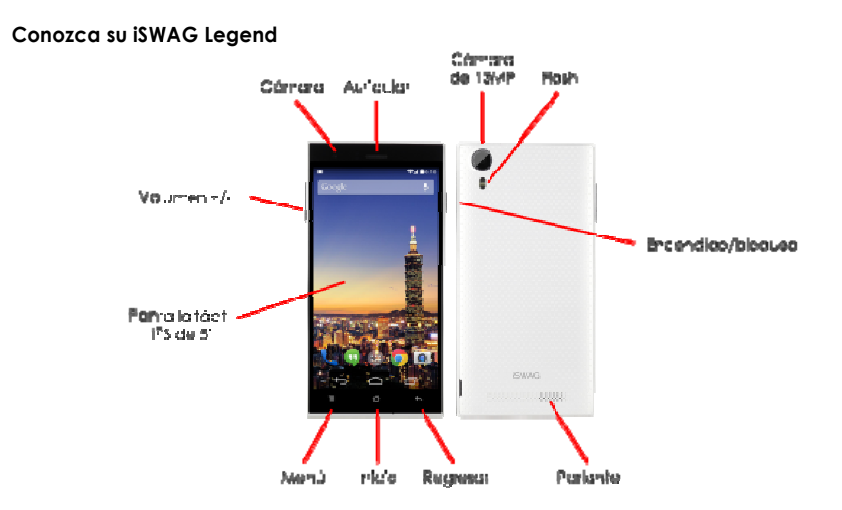

**Botón de encendido/bloqueo:** Presione y sostenga este botón para encender/apagar el teléfono móvil; en espera, presione est te botón para encende er/apagar la pantalla.

Botón de Menú: Presione este botón para abrir la lista de acciones, así usted podrá ejecutar la acc ción en la presente inte rface o menú.

Botón de inicio: Presione este botón para regresar al menú de inicio desde cualquier aplicación o int terface.

**Botón de Atrás:** Presione este botón para regresar a la interface anterior, o cerrar la caja de dialogó, menú, panel de notificaciones o el teclado en pantalla.

**Botón de Volumen +/-:** Presione este botón para ajustar el volumen.

# Instalación y Cuidado de la Tarjeta SIM **lnstalando su TTarjeta SIM**

Este teléfono puede venir configurado para dos 2 tarjetas SIM. Esa configuración tiene dos ranuras para tarjetas SIM. Comience por apagar su teléfono y quitar la tapa. Después retire la batería e inserte la tarjeta SIM enla ranura con los contactos hacia abajo. Instale la batería de nuevo y cierre el teléfono con la tapa.

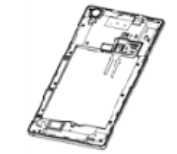

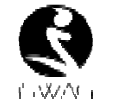

# **Cuidados conIa Tarjeta SIM**

Ingresando el código PIN (número de identificación personal) de su tarjeta SIM, usted puede protegerse de operaciones ilegales.

Si el código PIN está activo, usted deberá ingresar el código PIN al encender su teléfono móvil.

Si ingresa el código erróneamente 3 veces, su tarjeta SIM se bloqueara, entonces deberá ingresar el código PUK.

**Nota:** Su proveedor de telefonía ha designado un código PIN (4-13 dígitos) para su tarjeta SIM. Par favor cambia dicho código con el propio en cuanto reciba su teléfono.

# **Conectándosee a la Red Telefónica**

Cuando la tarjeta SIM sea activa da, el teléfono busc cara la red telefónica local automáticamente. Una vez establecida la conexión, el nombre de su operador aparece en la parte inferior de la pantalla de bloqueo. Con el teléfono en estado en espera usted podrá realizar y atender llamadas.

Si experimenta problemas con la conexión a su tarjeta SIM, por favor contacte a su operador.

# **Precauciones c con la Tarjeta SIM:**

- Mantenga la tarjeta SIM fuera del alcance de los niños.
- Por favor use, inserte y retire la tarjeta SIM con cuidado, ya que las tarjetas SIM son suscept tibles a ralladuras a daños si se doblan n, la que puede oc casionar pérdida de i nformación.
- No exponga la tarjeta SIM a la electrostática, polvo o humedad.
- Métodos de e operaci6n e instala ci6n de la tarjeta SD.
- La tarjeta de memoria externa SD, le proporciona espacio extra de almacenamiento a su teléfono móvil.

# **Como Instalar y y Utilizar la Tarjeta Micr ro SD**

La tarjeta Micro SD es una tarjeta de memoria para uso con teléfonos móviles y otros equipos para a ampliar la capacidad d de almacenamiento in nterno de la unidad. 1. Para instalar la tarjeta Micro SD, quite, con cuidado, la tapa del teléfono.

2. Retire la batería.

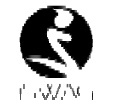

3. Localice la ranura para la tarjeta Micro SD. Oriente la tarjeta con los contactos dorados hacia abajo. Deslice, con cuidado, la tarjeta en la ranura hasta que se acomode en su posición.

4. Para extraer la tarjeta Micro SD, deslice la tarjeta y retírela con cuido. 5. Vuelva a col ocar la batería y la tap pa.

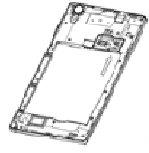

# **Como Cargar l a Batería**

1. Conecte el ccargador con el cable USB incluido.

2. Conecte el cargador al tomacorriente de energía.

3. Conecte el cable USB al teléfono; ceste icono indica el estado de la recarga.

4. Cuando el icono cambie a significa que la batería está cargada completamente por favor des sconecte el cargador d del tomacorriente.

5. Desconecte el cargador del teléfono móvil.

Nota: Si no ha usado la batería por un periodo largo de tiempo, el teléfono pudiese no encender correctamente. Esto es normal. Por favor cargue la batería por un tiempo antes de usar su teléfono móvil.

La batería puede ser recargada repetidamente; sin embargo, es un producto perecedero, por favor reemplace la batería si el tiempo de carga se reduce significativame ente.

El servicio de datos incrementa el consumo de energía, esto reduce la carga a de la batería. El tiempo de recarga varía dependiendo de la temperatura y el uso de la batería. El teléfono móvil le muestra en pantalla cuando la batería esta baja de carga.

El teléfono móvil se apagará automáticamente cuando la carga de la batería se encuentra por debajo de cierto nivel l.

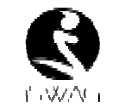

# **Desbloquear e el Teléfono**

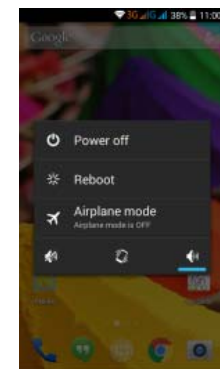

# **Lista de Opcio nes del Teléfono**

En estado de espera, usted puede presionar el botón de encendido para desbloquear la pantalla, y presione un a vez más para activar la pantalla. Presione y s sostenga el botón de encendido para abrir la lista de opciones del teléfono móvil.

# **Desbloquear la a Pantalla**

Con la pantalla bloqueada, toque el icono **en** en la parte inferior de la pantalla, y muévalo hacia la derecha para desbloquear, o mué évalo hacia la Izquierda para entrar a la cámara y tomar fotografías.

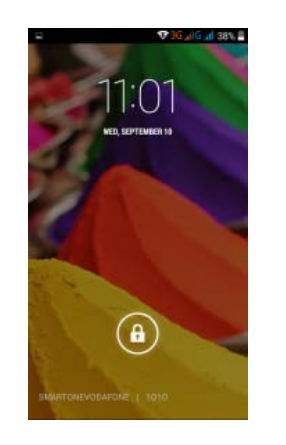

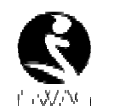

# **Menú Principal**

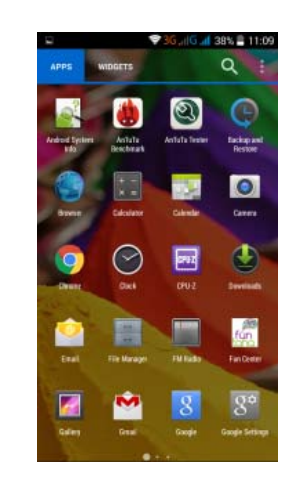

# **Página del Me enú P rincipal**

Deslice a la izquierda/derecha para cambiar a la página del menú principal, y toque el botón del menú para elegir manejo de aplicaciones o ajustes. Tome y suelte un icono en el escritorio para crear un atajo.

# **Notificacioness**

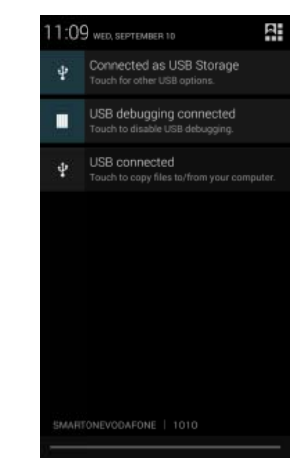

Las notificaciones aparecen en la barra de estado

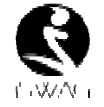

# **Barra de Estado**

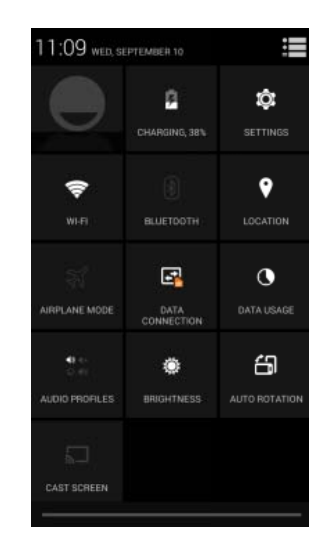

# Configuración Rápida de la Interface de Barra de Estado **on Rápida de la Interfac**

Deslice hacia abajo la barra de estado para ver las notificaciones de in nterface directamente, en esta interface, p puede ver las notifica aciones del teléfono móvil o toque el icono **en l**a esquina superior derecha de la pantalla para mostrar la interface de configuración rápida, en esta interface, puede activar ON/OFF perfiles WLAN, BT, conexión de datos, GPS, modo de vuelo, personalizar, etc.

# **Google Now**

Google Now es un "asistente personal", que muestra información re levante tomando en c cuenta la hora del día a y tu ubicación. Google Now muestra el tiempo, condiciones del tráfico, citas personales, viajes, vuelos, lugares de importancia, etc. Google Now te muestra la información de forma de "tarjetas" que contienen cada elemento o categoría. Google Now te notifica en base a la información de cada "tarjeta". En cualquier momento puedes eliminar o agregar "tarjetas". Google Now se puede activar desde la Configuración de Google, seleccionando Búsqueda y activar o desactivar Google Now. Para a hacerle ajustes a la configuración d de Google Now tiene que ir a la configurac ión de Google, Búsqueda, Cuentas y Privacidad.

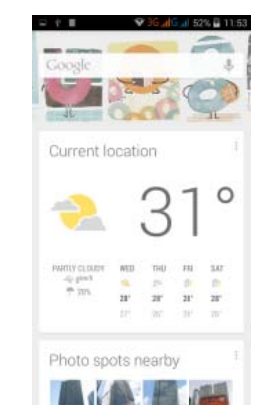

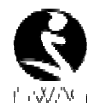

Para efectuar una búsqueda, selecc cione la barra de búsq queda de Google en l la parte superior de la pantalla o seleccione el para utilizar comandos de voz. Para obtener más información, vaya a la configuración de Google bajo Google Now, Ayuda.

# **Comandos de Voz**

Tu teléfono nuevo lo puedes manejar a través de comandos de voz. Puedes efectuar búsquedas por el Internet o llevar a hablando. Seleccione el icono le en cualquier pantalla que aparezca y siga las instrucciones..<br>a cabo otras funciones en tu teléfono simplemente

## **Manejo de Ap plicaciones**

En la interface de Manejo de aplicaciones, usted puede controlar las aplicaciones para mejorar el desempeño del teléfono móvil. Puede también ver la información de las aplicaciones descargadas o instaladas en la tarjeta SD, aplicaciones activas y todas las aplicaciones, re estricciones, permisos o d desinstalar aplicaciones s de terceros.

# **Contactos**

Usted puede b buscar contactos en la a agenda de su teléfono, cuen tas de e-mail o nombrees. Presione el botón de Menú para elegir Contactos, Importar/Export tar, cuentas, elim minar, enviar mensajes o compartir contactos disponibles.

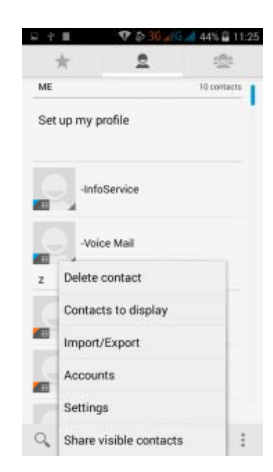

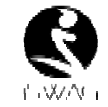

# **Marcación Inteeligente**

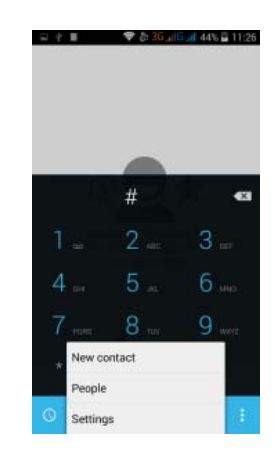

En la interface de marcación, el telé éfono le mostrará loscontactos automáticaamente mientras ingresa sus nombres. En configuración de llamadas, usted puede ajustar la llamada por voz, video llamada y otras.

Durante una llamada, usted pued de ingresar a la lista de contactos o al t teclado numérico.

Después de ingresar el número con el teclado nu umérico, presione M MENU y marcación ráp pida.

Durante una llamada, la luz de la pantalla se desactiva al acercar el teléfono cerca de su oído para ahorr rar energía y evitar mar rcaje accidental.

# **Como Contestaar / Rechazar Llamada as**

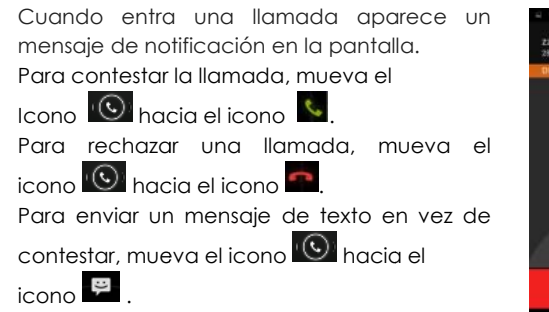

# **Ajuste de Volum men**

Durante una llamada, puede ajustar el volumen utilizando las teclas de volumen al lado derecho del teléfono.

 $4 + 11 = 2$ 

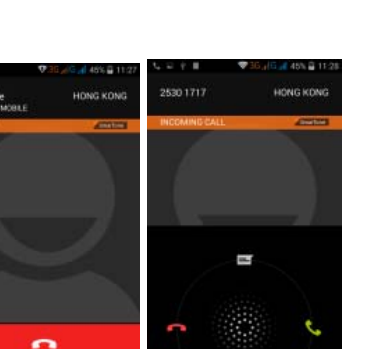

# **Opciones Dura ante una Llamada**

- Abrir/Cerrar teclado de marcación
- Activar/Apagar función de manos libres
- $\frac{1}{2}$  Silenciar

Ш

- l Poner llamada en espera
- Añadir det talles a contactos

# **Manejo de Con ntactos**

Puede agregar contactos a su teléfono y sincronizarlos con los contactos de susincronizarios con los contactos de su<br>Cuenta de Google u otras cuentas que sean compatib bles. Para manejar los contactos seleccione  $\Box$   $\rightarrow$  Contactos  $[\Box]$ .

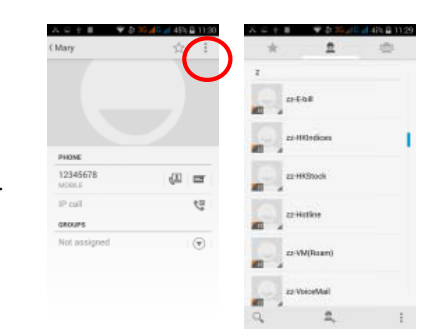

# **Mensajes y Na avegador**

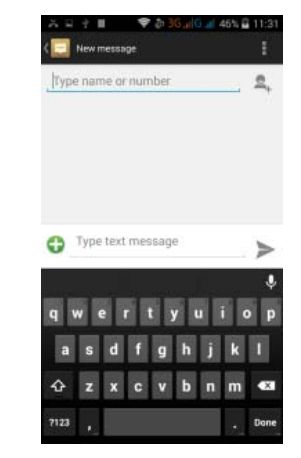

# **Interface de M Mensajes**

Su teléfono soporta varios idiomas y otros métodos para ingresar datos. Seleccione Cambiar para elegir entre los diferentes idiomas. Si ha seleccionado inglés como su idioma entonces el corrector ortográfico la dará sugerencias ortográficas mientras que e escribe en pantalla.

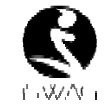

Otra forma de ingresar datos es por medio de la voz. La mayoría de las pantallas que aceptan ingreso de datos por medio del teclado también deben de aceptar ingresar datos por med io de la voz.

- 1. Seleccione el icono del micrófono
- 1. Seleccione el icono del microtono<br>2. Cuando aparezca el micrófono en pantalla hable los que datos que quiera ingresar
- 3. Puede deccir "cámara", "punto", "coma", "signo de interroga ación", etc.

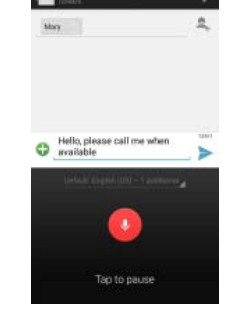

# **Navegador**

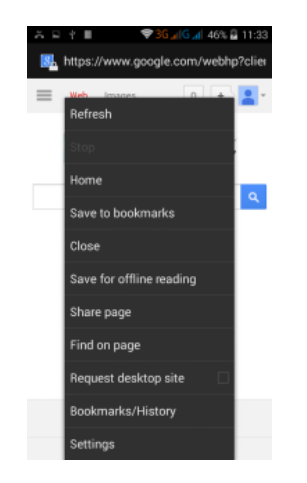

La página inicial en la interface del navegador se desplegará al abrir el navegador, usted puede cambia ar este parámetro a su página favorita en lo s ajustes del navegad or.

En esta aplicación, usted podrá visitar todas las páginas de internet, descargar recursos de servidores o disfrutar de películas en línea.

# **Reproductor d de Música**

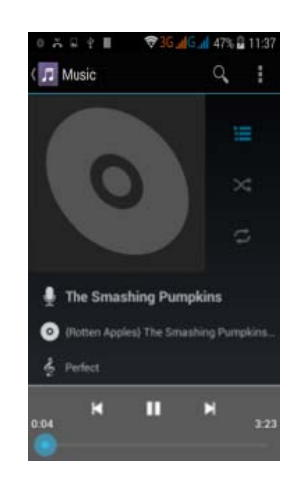

Soporta archivos MP3, AAC, OGG, MIDI y otros formatos; mueve la barra de progreso mientras esté reproduciendo música a cualquier posición de la canción, y toque el botón n de reproducir para es cuchar o pausar.

Toque y sostenga cualquier opción, artista, álbum o música para reproducir, agregar a la lista de reproducción, o elegir como tono del teléfono, eliminar, y buscar; elija buscar música y reprod ducir en línea.

# **Cámara**

El valor máximo en pixeles se alcanza a través de software de interpolación. Toque la pantalla para activar el enfoq que automático, esto le e permite, de forma fácil, tomar fotografías de objetos en movimiento. Usted puede ajusta ar: el obturador, detección de sonrisas, la calidad d de las fotografías, fotografías continuas, modo estándar, detección automática de la escena y otras mod dalidades.

La cámara incluye varios estilos creativos; usted puede presentar una pre-visualización de efectos solo tocando.

# **Cámara al Frennte**

Su teléfono tiene una cámara al frente; toque para cambiar a a la cámara frontal y t tomar fotos de uno mismo.

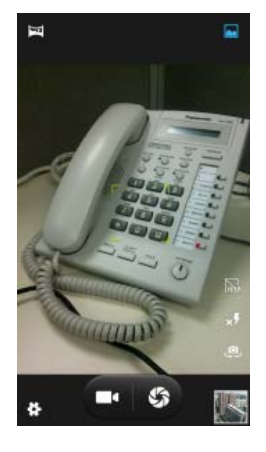

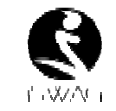

# **Grabadora de Video**

Soporta grabac ción de video, toque para cambiar al m modo de grabación de video.

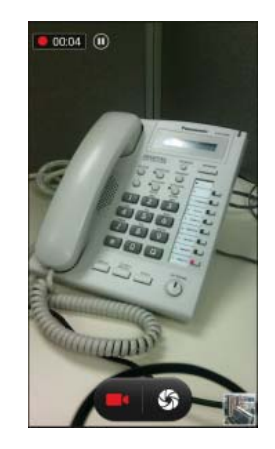

# **Grabadora de Sonido**

Usted puede grabar sonidos, y enviar los archivos mediante MMS o BT, o elegir el sonido como tono del teléfono. Para grabar sonidos seleccione volta propués **El**, Toque el botón de **la para iniciar la grabación y el botón de la para terminar.** Para grabar del Radio FM, elija Menú y seleccione la opción de grabar Radio FM.

Para reproducir la grabación seleccione ▶. Tiene la opción de guardar la grabación o de eliminarla. Puede ver los archivos y las opciones desde el menú de  $\overline{\bullet}$ .

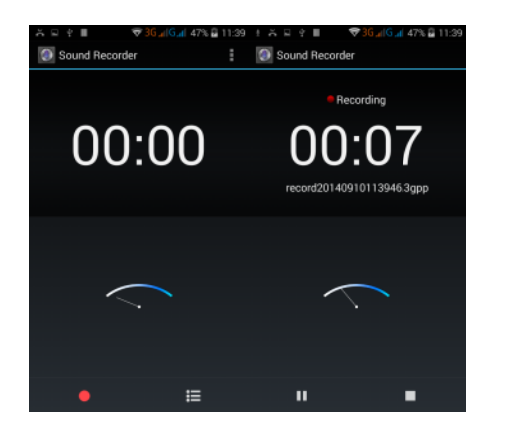

# **Radio FM**

Para escuchar el radio tiene que seleccionar **(B) > s** 

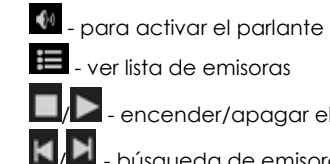

/Let - encender/apagar el radio FM / $\blacksquare$  - búsqueda de emisoras / 2 - ajuste de sintonizador

E. - Opciones: Buscar emisora, Grabar, Salir del radio

: El teléfono tiene que estar conectado a unos audífonos o a un parlante externo para que funcione el radio. El volumen lo puede ajustar por medio de las teclas de volumen del teléfono.

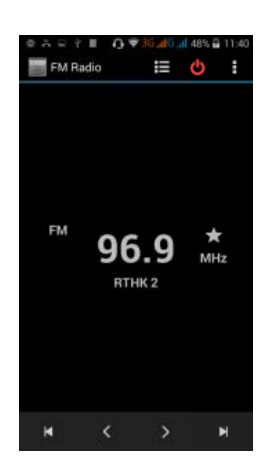

# **Reproductor de e Video**

El reproductor de video permite seleccionar y ver todos los vídeos almacenados en el teléfono y en n la tarjeta de memoria. Para seleccionar los videos seleccione v después para reproduc ir. Para hacer una pa ausa solo pulse en la pantalla. Para terminar

la reproducción toque **. Estab** 

Para compartir el video en Facebook,

por Mensajería, BT, Google+, correo electrónico o Gmail seleccione . Pulse ès para ver el video en pantalla completa.

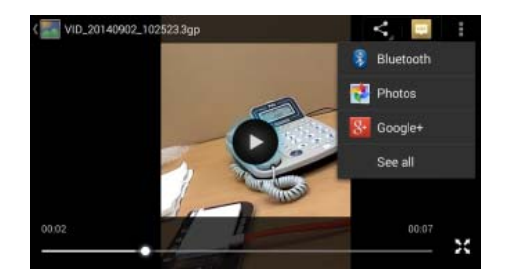

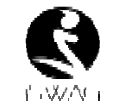

# **Galería**

Usted puede disfrutar de videos grabados e imágenes almacenadas en la tarjeta SD por medio de la Galería.

Desde la Galería, usted puede realizar operaciones de multimedia como: editar y ajustar el fondo de pantalla, o agregar como icono.

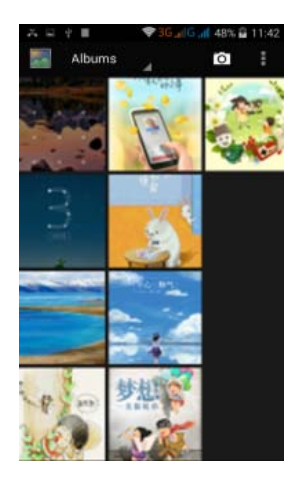

# **Correo Electró ónico (e-mail)**

Soporta cuentas de correo Gmail y E-mail; usted puede crear su propia cuenta y leer e-mails en cualquier momento y lugar con esta función, usted puede integrar cuentas de correo de diferentes proveedores a la misma interface.

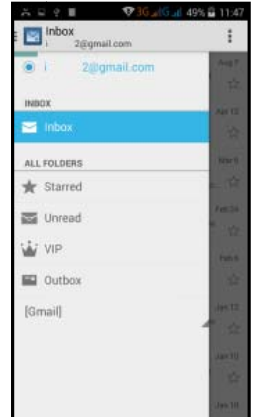

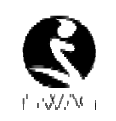

# **Administradorr de Archivos**

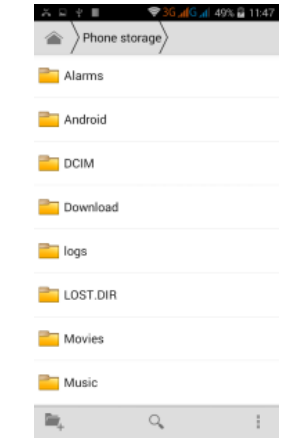

En la interface del administrador d de archivos, toque el botón del Menú par ra elegir carpeta nueva, cortar, y revisar los archivos almacenados en la tarjeta SD directamente.

Toque y sostenga un archivo o carpeta y elija Copiar, Cortar, Eliminar, Renombrar y otras opciones.

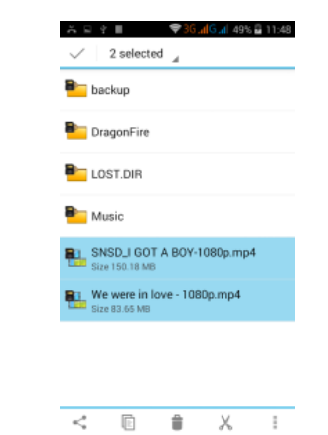

# **Google Play**

Su teléfono se ha diseñado con la tienda de software "Google Play Store" integrada, la cual le proporciona acceso a las aplicaciones más populares; usted puede encontrar las aplicaciones que desee realizando una búsqueda o a través de la lista de popularidad.

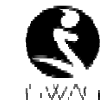

Utilice los atajos en el escritorio para obtener recomendaciones e información de las aplicaciones que desee instalar, y experimentar, descargue libremente a través de la red Wi-Fi.

# **Ajustes**

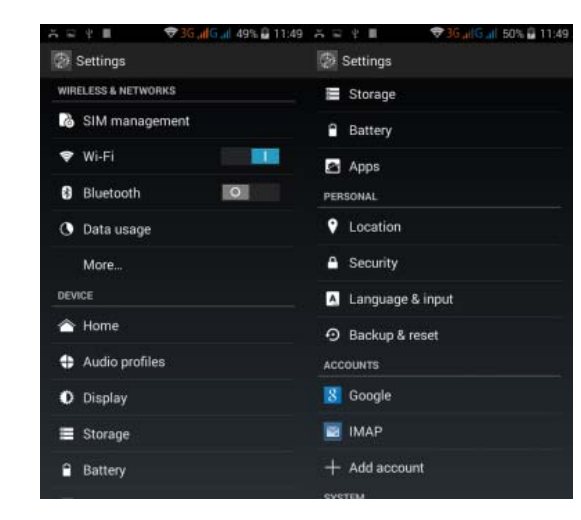

# **Wi-Fi**

Esta función le permite encender o a apagar la conectivida ad Wi-Fi de su teléfono . Desde la barra de estado puede ver el icono de la que le muestra el estado de la conexión Wi-Fi.

# **Función BT**

La función de BT le permite establecer una conexión inalámbrica con otros dispositivos compatibles con la tecnología BT. Por medio de BT puede enviar y recibir diferentes tipos de archivos y también puede establecer una conexión inalámbrica con una PC que sea compatible. BT es una tecnología de comunicación inalámbrica de corto alcance. Celulares y otros dispositivos con capacidad BT pueden intercambiar información de forma inalámbrica a una distancia aproximada de unos 10 metros. Los dispositivos BT d deben estar vinculado s antes de realizar la c omunicación.

Toque  $\Box$  y después  $\Box$ .

Del menú, seleccione la opción de BT

T <sup>arr</sup> y para activar la conexión.

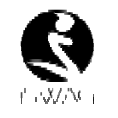

Cuando la conectividad BT está activada, el icono **las aparecerá en la barra de estado.** Si selecciona la opción de BT podrá ver todos los dispositivos disponibles para su teléfono. Seleccione el dispositivo que desea para establecer una conexión. Para realizar una conexión solo s siga las instrucciones e n pantalla.

SUGERENCIA: Seleccione su teléfono para que sea visible al dispositivo con el cual desea estableccer un vínculo.

# **Funciones de SSeguridad**

Usted puede ajustar la pantalla de seguridad, encriptar, bloquear la tarjeta SIM, etc.

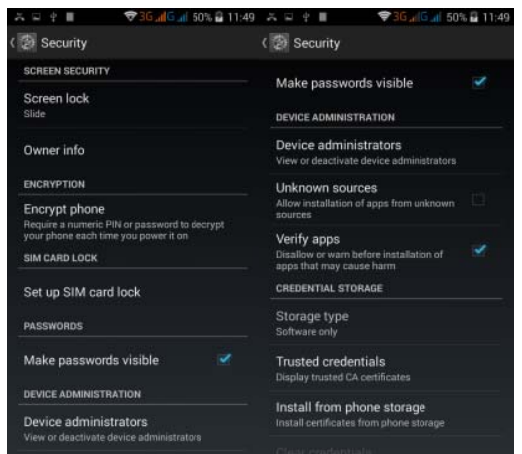

# **Respaldar y Re einiciar**

En esta interfac ce usted puede respald dar la información de la aplicación, la contraseña WLAN y otros ajustes del servidor Google; y reiniciar toda la información almacenada en el teléfono móvil.

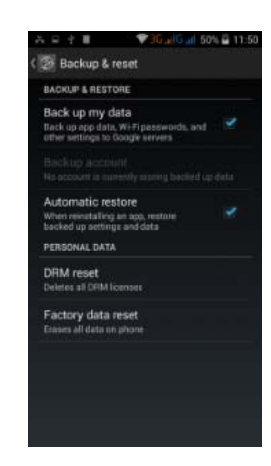

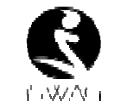

# **Barra de Menúú D esplegable**

Desde el menú desplegable puede ver el estado de la conexión USB. Puede utilizar su teléfono como una memoria tipo flash, los archivos en la tarjeta SD pueden ser copiados a una PC o de una PC a su teléfono.

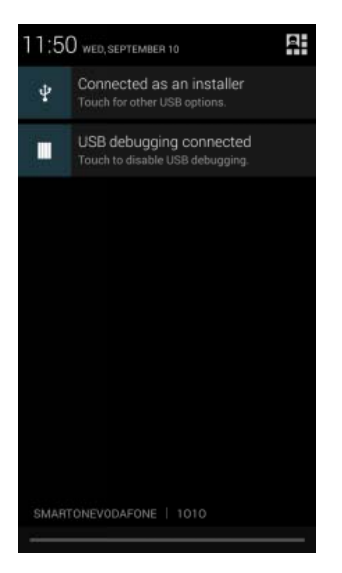

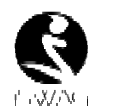

# **Soluciones a Prroblemas**

si se presenta algún problema al usar su teléfono móvil, por favor revise la siguiente lista de problemas y soluciones. Si el problema continua, por favor contacte a su operadora local.

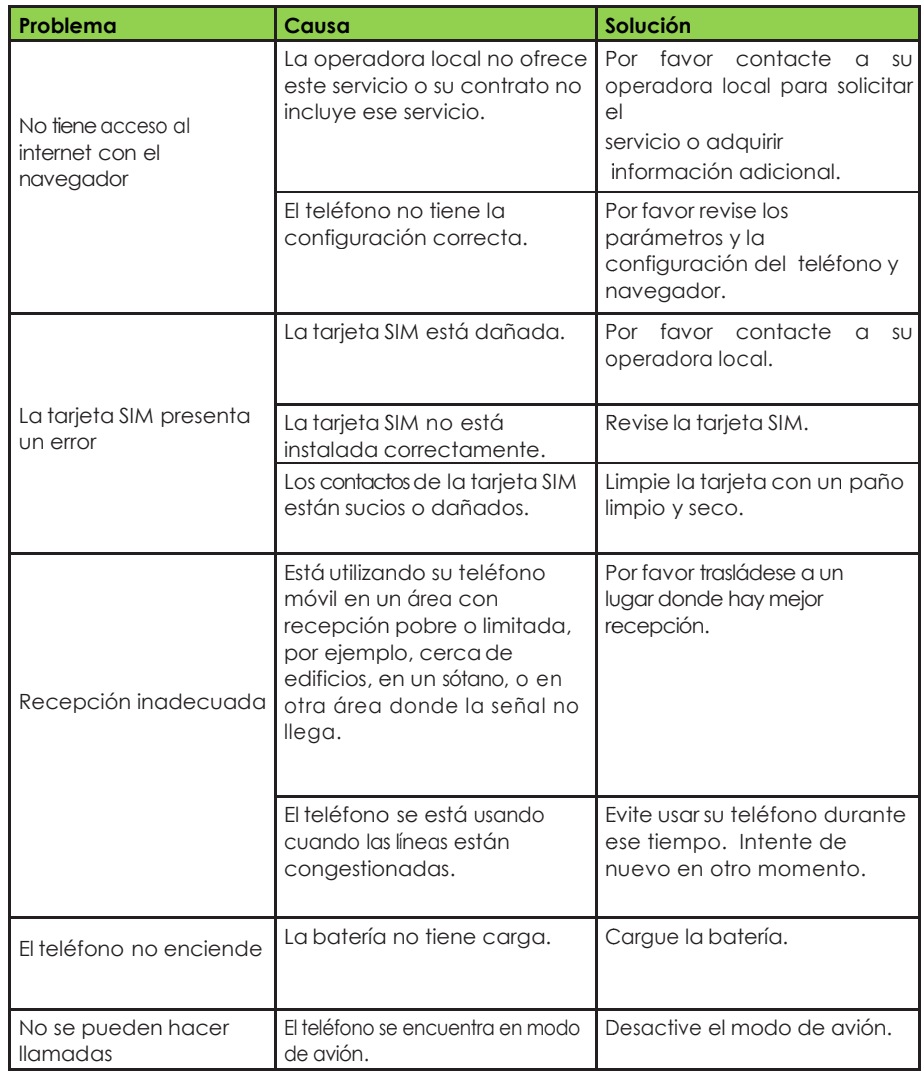

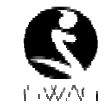

**S Solución** 

. Por favor contacte a su o operadora local.

La tarjeta S SIM no es válida.

**Causa** 

**Problema** 

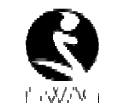

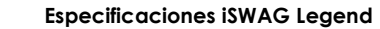

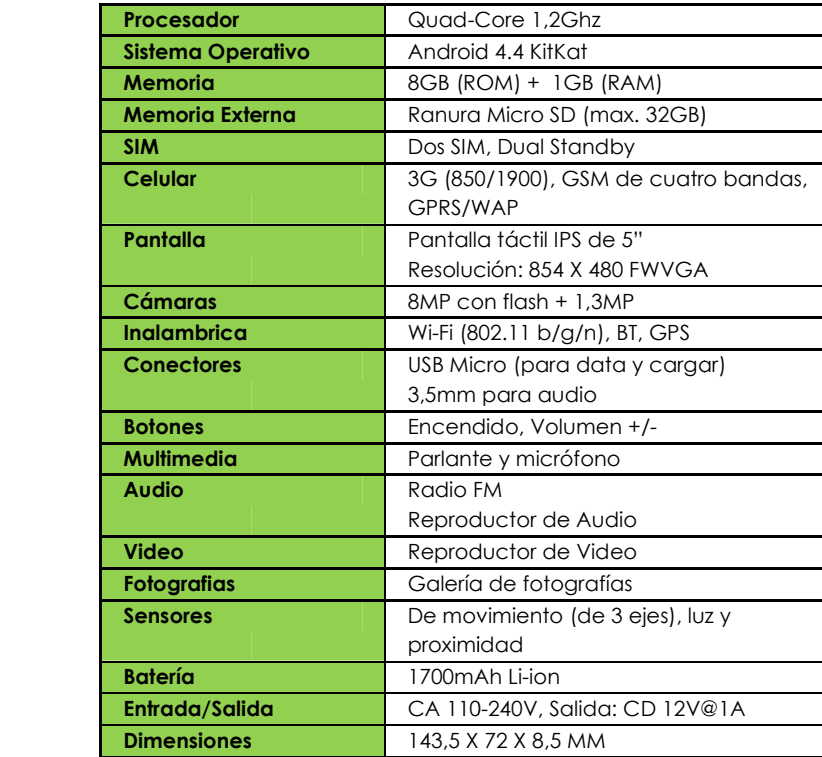

Las especificac ciones están sujetas a c cambios.

\* La capacidad real puede ser menor debido al software del teléfono.

\*\* Ciertos formatos de archivos pueden ser incompatibles.

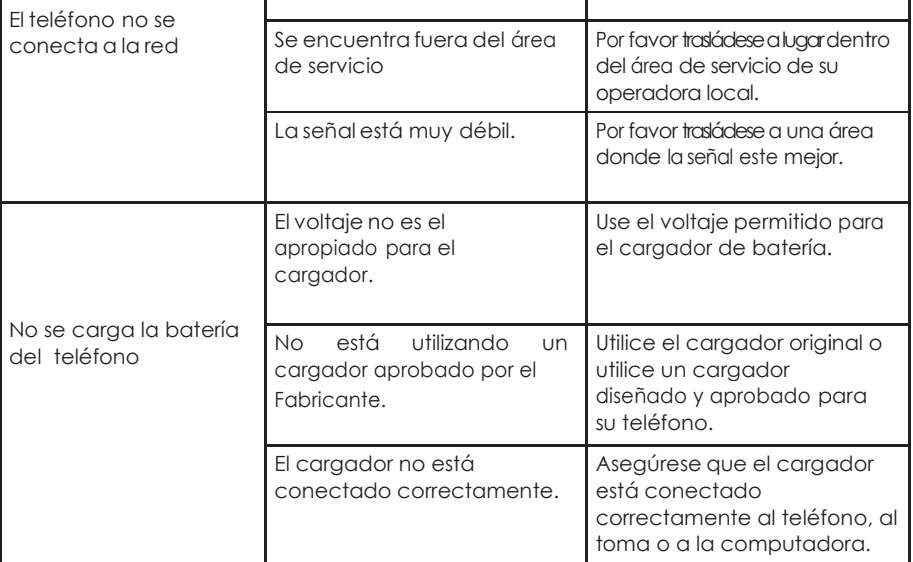

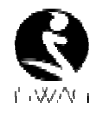

# **FCC Statemment**

1. This device complies with Part 15 of the FCC Rules. Operation is subject to the following two conditions:

(1) This device may not cause harmful interference.

(2) This device must accept any interference received, including interference that may cause undesired operation.

2. Changes or m modifications not expre essly approved by the party responsible for compliance could void the user's authority to operate the equipment.

# NOTE:

This equipment has been tested and found to comply with the limits for a Class B digital device, pursuant to Part 15 of the FCC Rules. These limits are designed to provide reasonable protection against harmful interference in a residential installation.

This equipment generates uses and can radiate radio frequency energy and, if not installed and used in accordance with the instructions, may cause harmful interference to radio communications. However, there is no guarantee that interference will not occur in a particular installation. If this equipment does cause harmful interference to radio or television reception, which can be determined by turning the equipment off and on, the user is encouraged to try to correct the interference by one or more of the following measures:

Reorient or relocate the receiving antenna.

Increase the separation between the equipment and receiver.

Connect the equipment into an outlet on a circuit different from that to which the receiver is connected.

Consult the dealer or an experienced radio/TV technician for help.

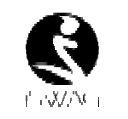

# **SAR Information Statement**

SAR Information<br>
ollowing<br>
Your wireless ph<br>
to to exceed<br>
Federal Communic comprehensive<br>
population. The<br>
independent sc<br>
scribilic studies<br>
the safety of all<br>
mobile phones<br>
or SAR. The SAR<br>
phone than SAR Munoph the S Your wireless phone is a radio transmitter and receiver. It is designed and manufactured not to exceed the emission limits for exposure to radiofrequency (RF) energy set by the Federal Communications Commission of the U.S. Government. These limits are part of comprehensive e guidelines and estab lish permitted levels of RF energy for the gene eral population. The guidelines are based on standards that were developed by independent scientific organizations through periodic and thorough evaluation of scientific studies. The standards include a substantial safety margin designed to assure the safety of all persons, regardless of age and health. The exposure standard for wireless mobile phones employs a unit of measurement known as the Specific Absorption Rate, or SAR. The SAR limit set by the FCC is 1.6 W/kg. \* Tests for SAR are conducted with the phone transmitting at its highest certified power level in all tested frequency bands. Although the SAR is determined at the highest certified power level, the actual SAR level of the phone while operating can be well below the maximum value. This is because the phone is designed to operate at multiple power levels so as to use only the power phone is designed to operate at multiple power levels so as to use only the power<br>required to reach the network. In general, the closer you are to a wireless base station antenna, the lower the power output. Before a phone model is available for sale to the public, it must be tested and certified to the FCC that it does not exceed the limit established by the government adopted requirement for safe exposure. The tests are performed in positions and locations (e.g., at the ear and worn on the body) as required by the FCC for each model. The highest SAR value for this model phone when tested for use at the ear is **0.266W/Kg** and when worn on the body, as described in this user guide, is 0.337W/Kg(Body-worn measurements differ among phone models, depending upon available accessories and FCC requirements). The maximum scaled SAR in hotspot mode is **0.409W/Kg.**While there may be differences between the SAR levels of various phones and at various positions, they all meet the governm ent requirement for saf fe exposure. The FCC has granted an Equipment Authorization for this model phone with all reported SAR levels evaluated as in compliance with the FCC RFexposure guidelines. SAR information on this model phone is on file with the FCC and can be found under the Display Grant s ection of http://www.f fcc.gov/ oet/fccid afte er searching on

FCC ID: 055L501X3 Additional information on Specific Absorption Rates (SAR) can be found on the Cellular Telecommunications Industry Asso-ciation (CTIA) web-site at found on the Cellular Telecommunications Industry Asso-ciation (CTIA) web-site at<br>http://www.wow-com.com. \* In the United States and Canada, the SAR limit for mobile phones used by the public is 1.6 watts/kg (W/kg) averaged over one gram of tissue. The standard incorp porates a sub-stantial m margin of safety to give e additional protection n for the public and to a account for any variati ons in measurements.

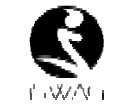

# **Body-worn Ope eration**

This device was tested for typical body-worn operations. To comply with RF exposure requirements, a minimum separation distance of **10mm** must be maintained between the user's body and the handset, including the antenna. Third-party belt-clips, holsters, and similar acc cessories used by this d evice should not conta ain any metallic comp onents. Body-worn accessories that do not meet these requirements may not comply with RF exposure requirements and should be avoided. Use only the supplied or an approved antenna.

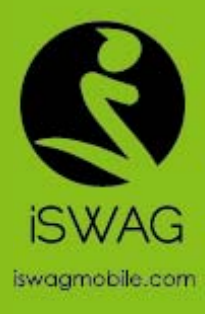

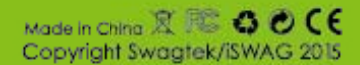